## **Structure for Jira**

Xporter allows you to export directly from the Structure for Jira page.

However, before performing the export, please, check the [page](https://confluence.xpand-it.com/display/XPORTER/Structure+for+Jira+-+Projects+at+Scale) that explains how to configure the integration between both apps and template syntax.

On your structure screen, access the Xporter for Jira button. A dialogue will appear with the Xporter menu.

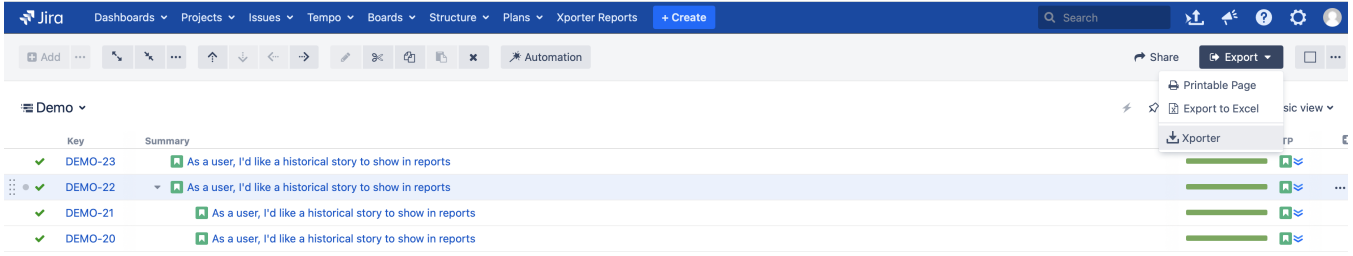

Select the desired template and output format, and you'll get the report right there!

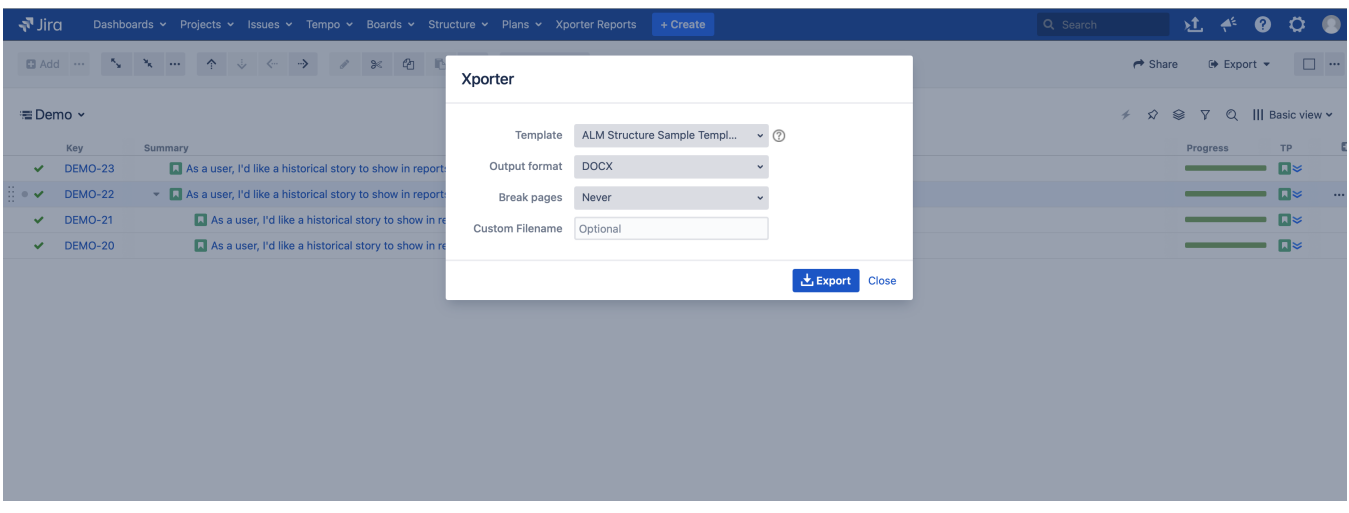

After performing the export, Xporter will notify the user if the export was successful and the option to download the document is generated.

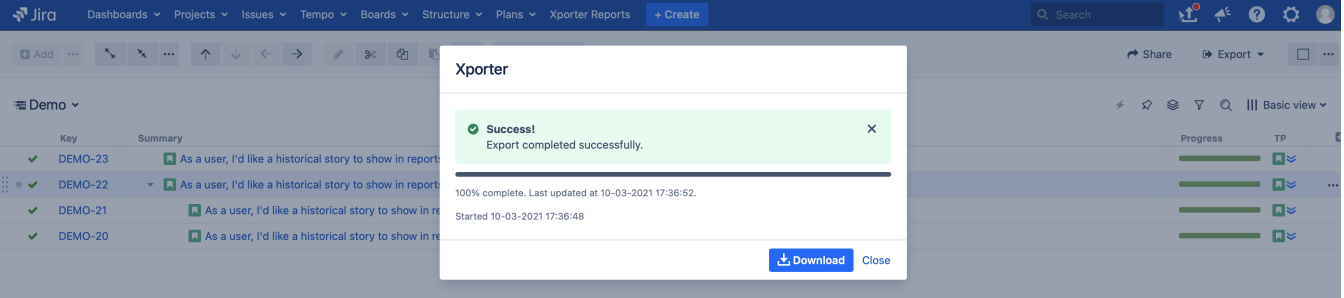